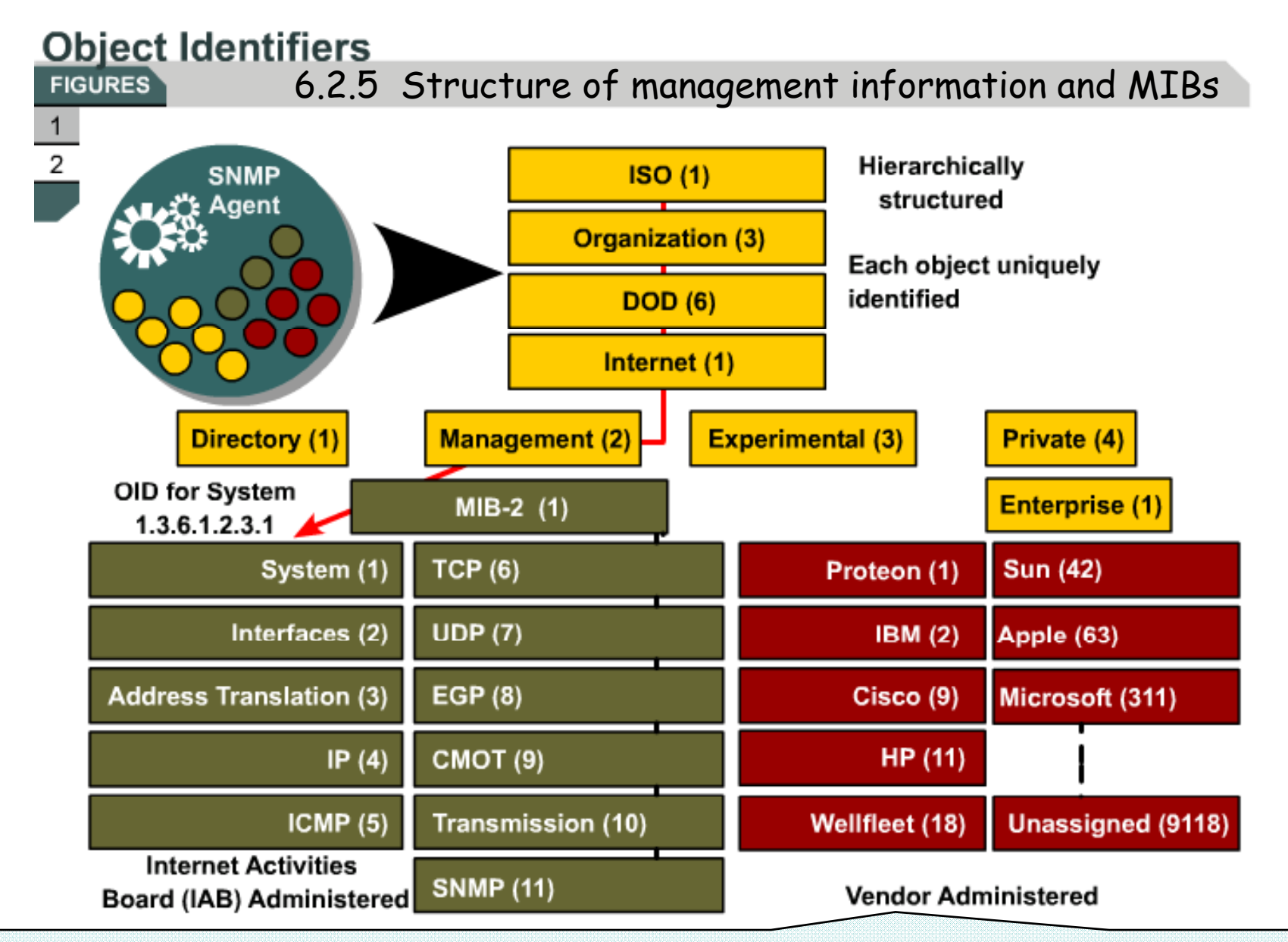

Once an assigned enterprise value has been given, the vendor is responsible for creating and maintaining sub-trees.

# **Understanding the Agent**

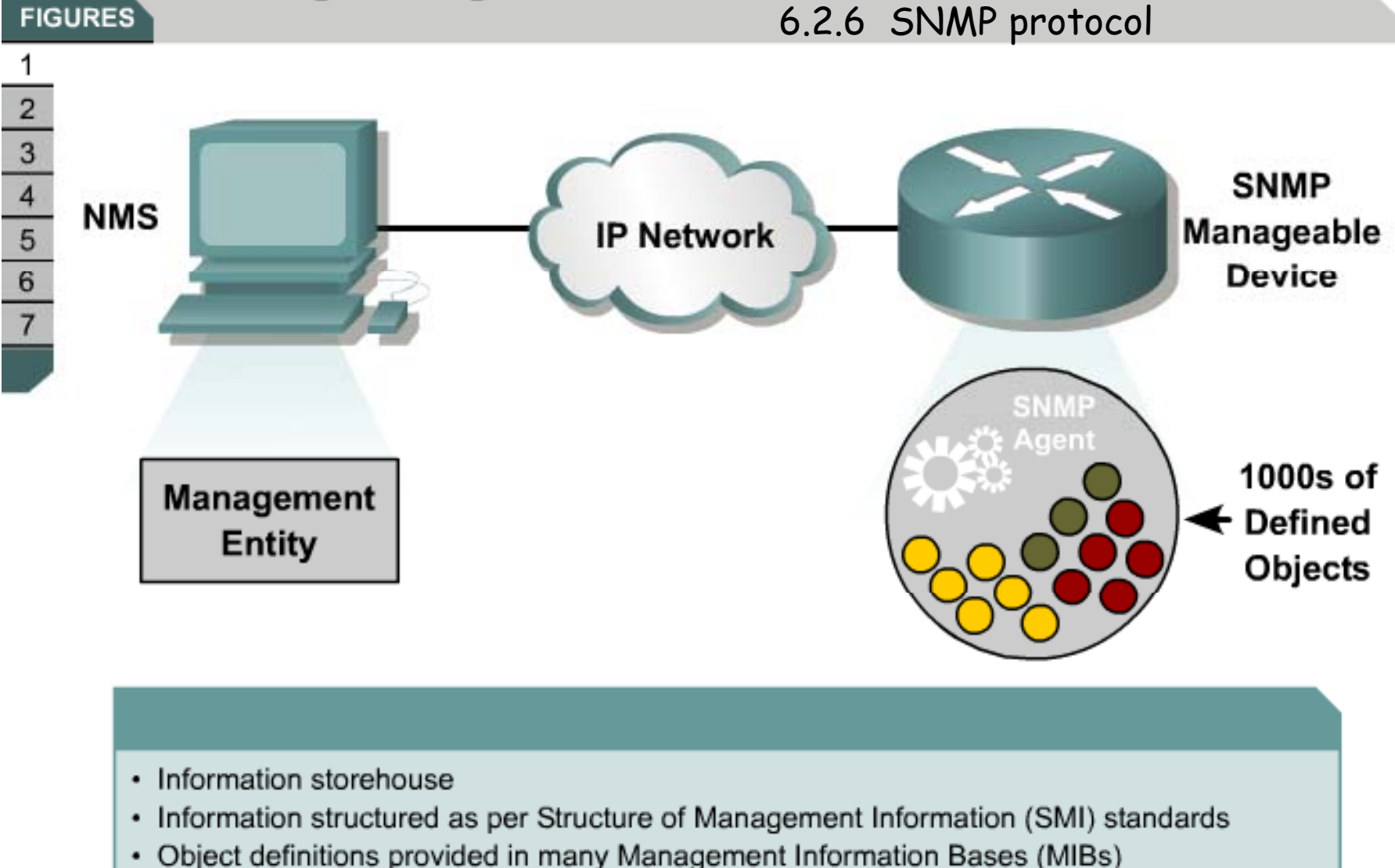

The agent is a software function embedded in most networked devices, such as routers, switches, managed hubs, printers, and servers.

## **Understanding the Protocol**

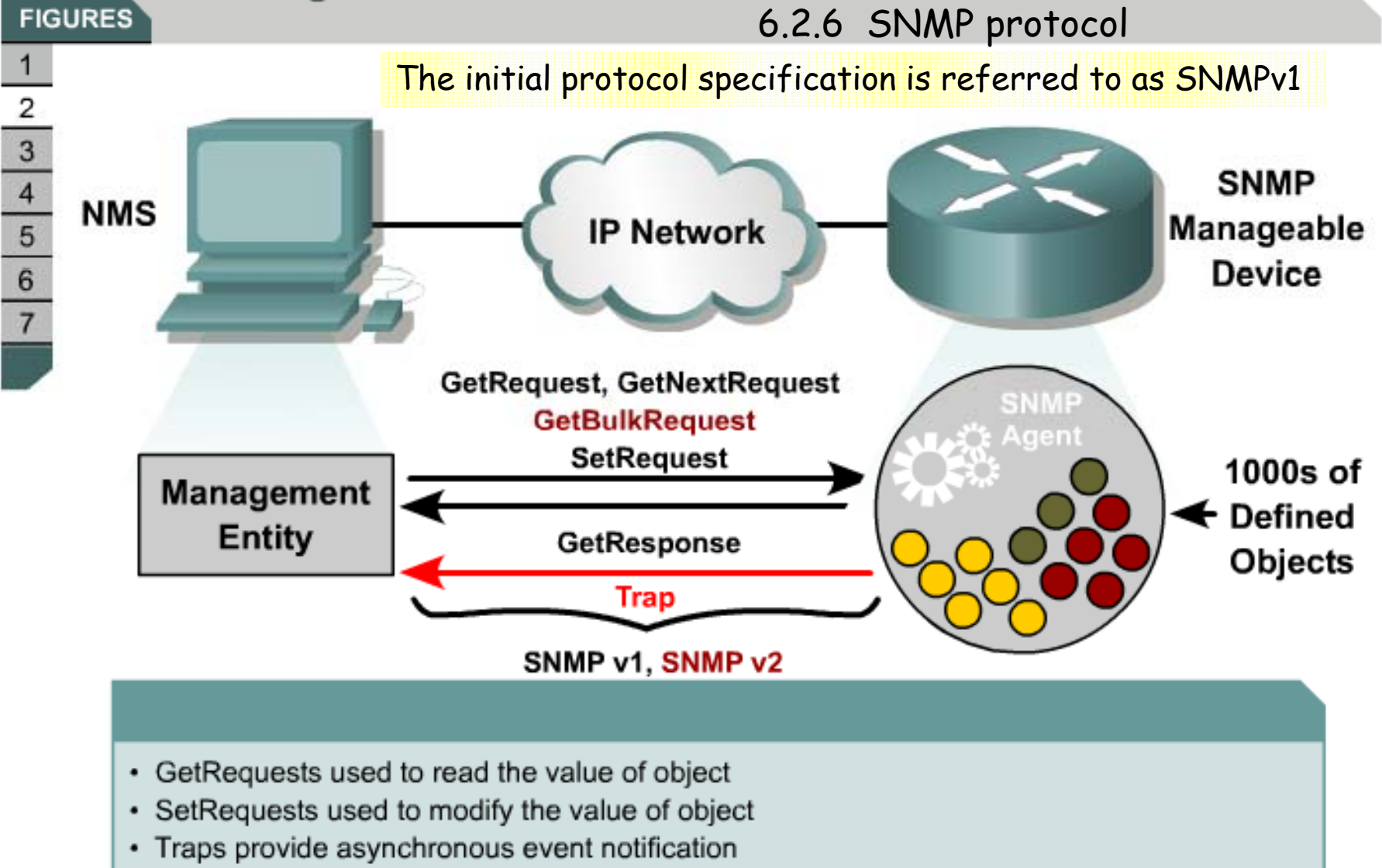

- •Interaction between the manager and the agent is facilitated by (SNMP).
- • The term simple comes from the restricted number of message types that are part of the initial protocol specification.

## **Understanding the Management Entity**

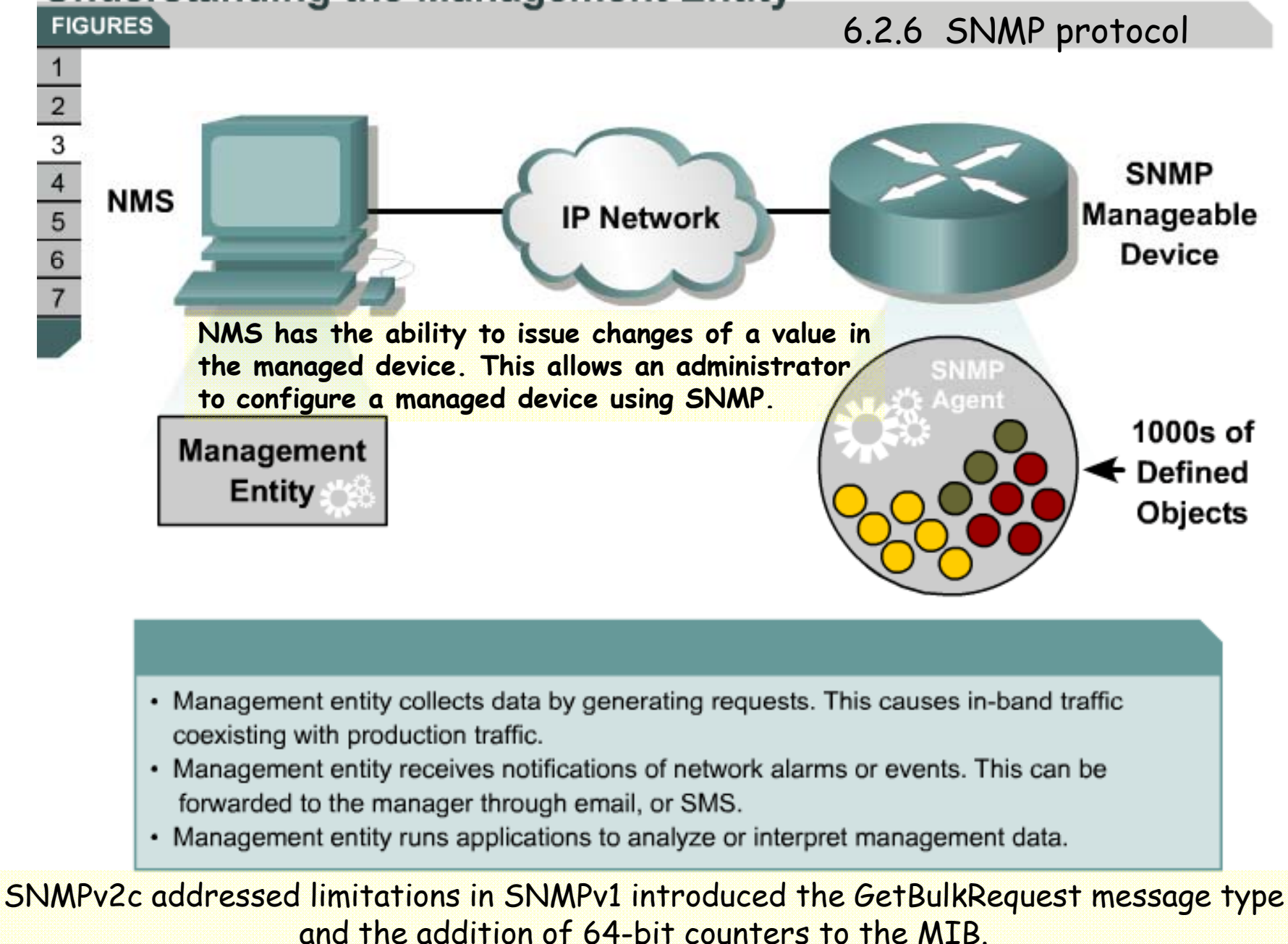

- • The interaction between the manager and the managed device introduces traffic to the network.
- • Aggressive monitoring strategies can negatively affect network performance.
- • Bandwidth utilizations will go up, which may be an issue for WAN environments.
- • Moreover, monitoring has a performance impact on the devices themselves being monitored, since they are required to process the manager requests.
- • This processing should not take precedence over production services.
- • A general rule is that a minimum amount of information should be polled as infrequently as possible.
- • Determine which devices and links are most critical and what type of data is required.

#### **Understanding Community Strings FIGURES**

#### 6.2.6 SNMP protocol

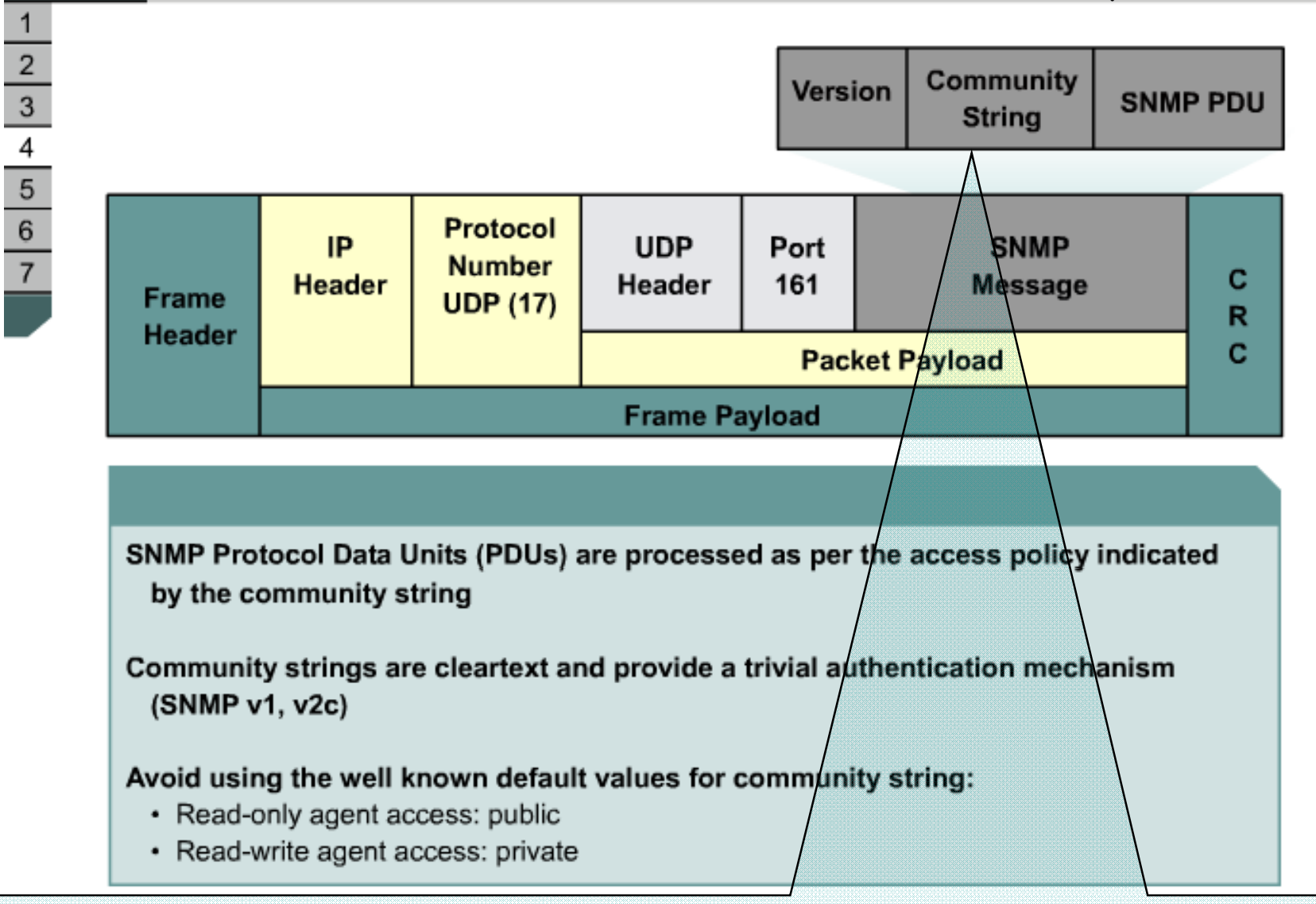

Each SNMP message contains a clear text string, called a community string. The community string is used like a password to restrict access to managed devices.

# **SNMPv2c Message Format**

#### **FIGURES**

1.

#### 6.2.6 SNMP protocol

#### SNMPv2c uses SNMPv2 PDUs

#### But encapsulates them in SNMPv1 format

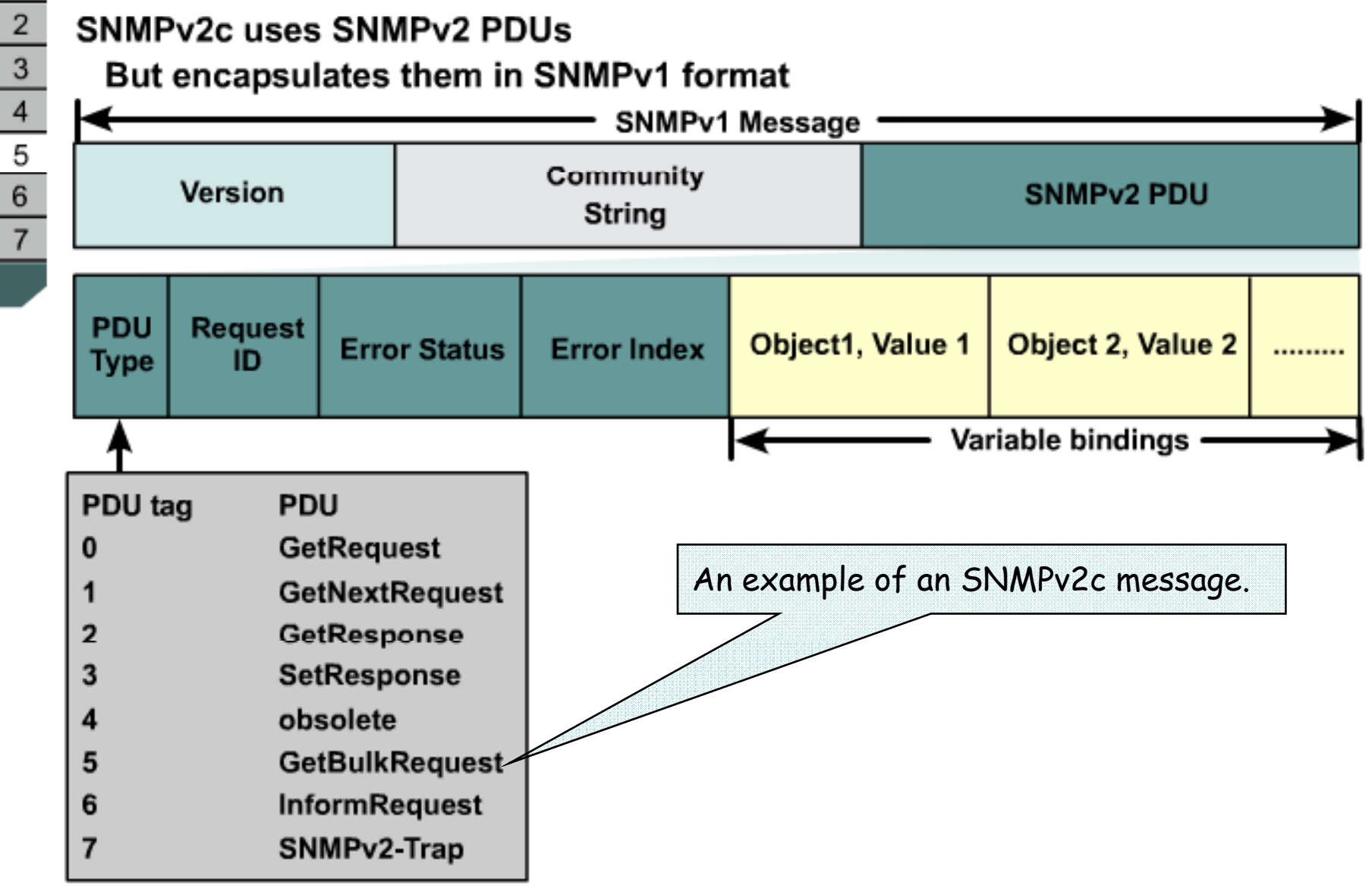

# **SNMPv3 Message Format**

#### **FIGURES**

 $\mathbf{1}$ 

## 6.2.6 SNMP protocol

#### SNMPv3 uses SNMPv2 PDUs

#### But encapsulates them in SNMPv3 format

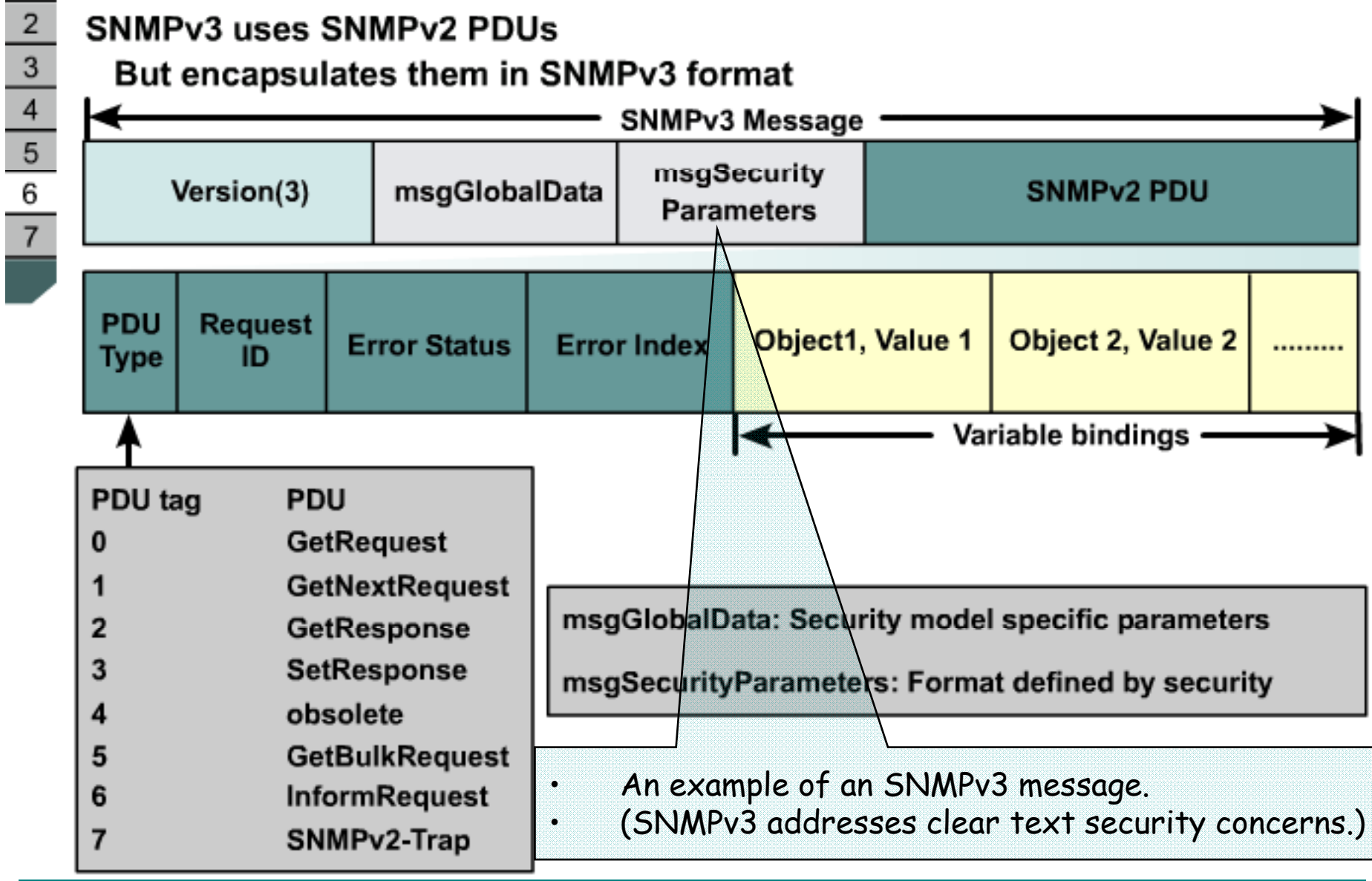

# **Management Protocols and Features**

**FIGURES** 

 $\mathbf{1}$ 

 $\begin{array}{r} \n\phantom{0}2 \\
\hline\n\phantom{0}3 \\
\hline\n\phantom{0}4 \\
\hline\n\phantom{0}5 \\
\hline\n\phantom{0}6 \\
\hline\n\phantom{0}7\n\end{array}$ 

Ė

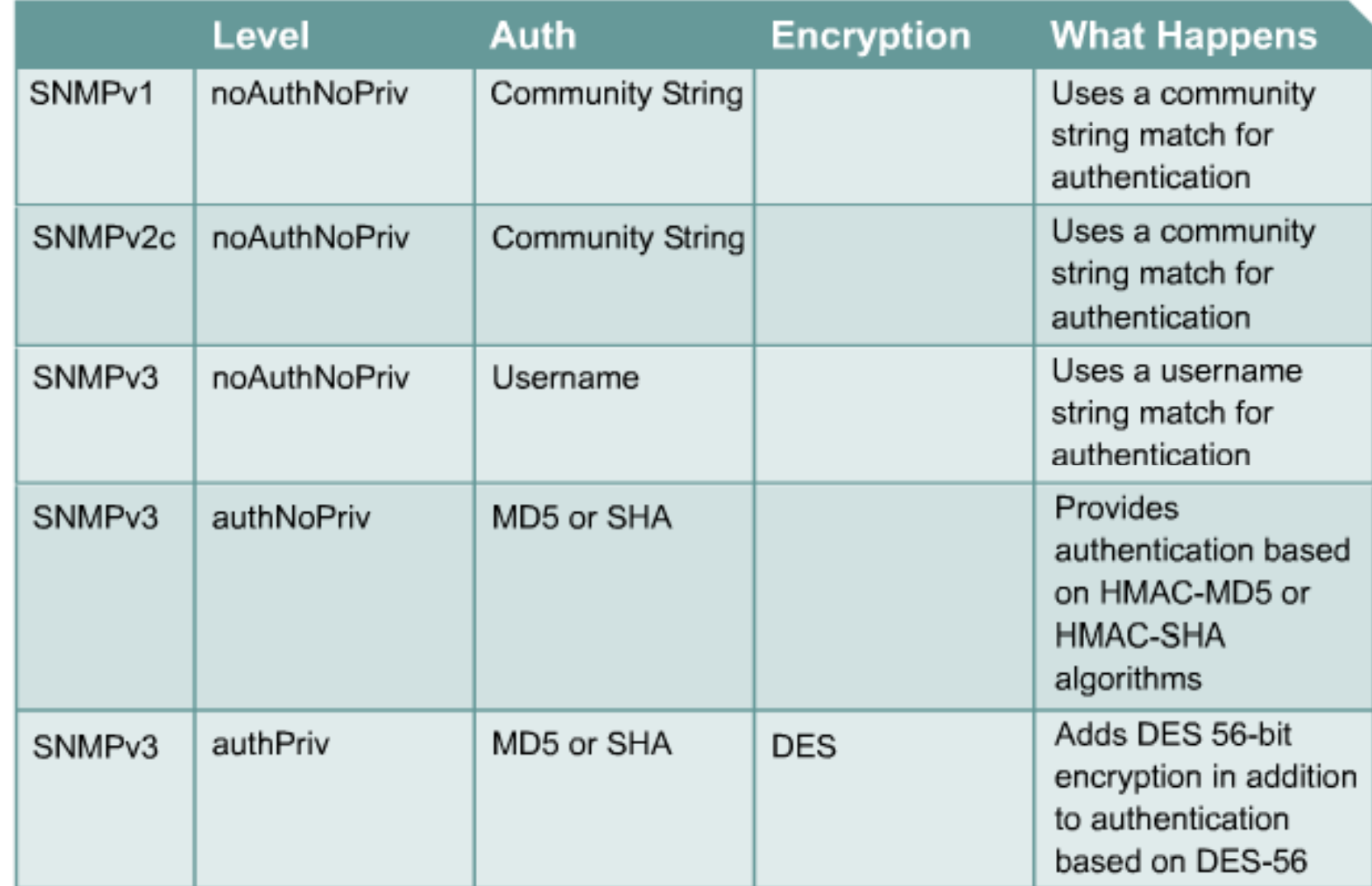

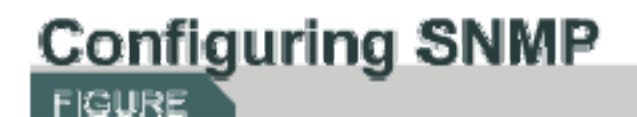

#### 6.2.7 Configuring SNMP

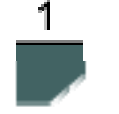

**ro** – (Optional) Specifies read-only access. Authorized management stations are only able to retrieve MIB objects.

#### Specify the read-only community string

Router (config)#snmp-server community string ro

**rw** – (Optional) Specifies read-write access. Authorized management stations are able to both retrieve and modify MIB objects

#### Specify the read-write community string

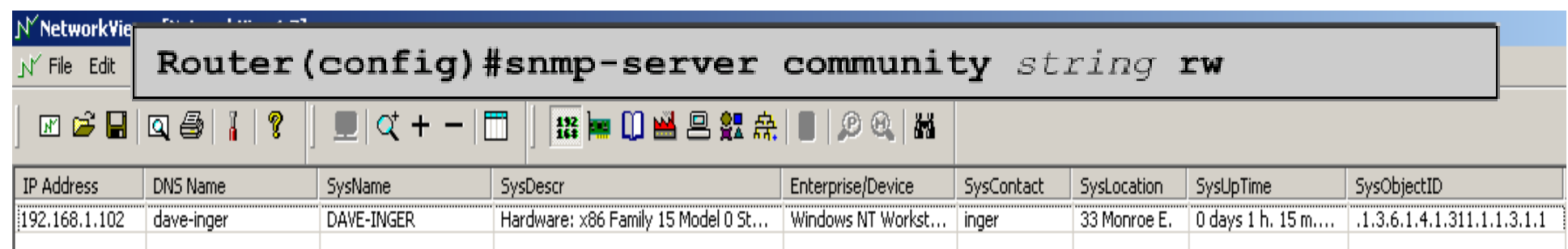

#### Specify the location and main contact of the managed device

Router (config)#snmp-server location text Router (config) #snmp-server contact text

#### **Principles FIGURES**

#### **6.2.8 RMON**

1  $\begin{array}{c|c}\n2 \\
3\n\end{array}$ 

- · RMON is a MIB
- RMON is based on IETF RFCs
- Gathers statistics by analyzing every frame on a segment
- RMON1 is for data link layer
- RMON2 is for the network layer to the application layer
- Work with an external probe or a Network Analysis Module on the catalyst

## **Principles FIGURES**

#### 6.2.8 RMON

- • RMON was developed to overcome limitations in the capabilities of SNMP. SNMP can store only limited amounts of information (counters for overall traffic, number of errors, etc.), and, as it is a polled system, network loading is high.
- • RMON on the other hand, provides much more detailed information and offers a simplified manner of data collection.
- • RMON makes use of a client (like a Network Management Console, a Protocol Analyzer, or a Network Analyzer like the new Fluke Networks OptiView). The client then gathers the statistics from either one or more agents. These agents can be stand-alone RMON probes (located in strategic spots in the network) and/or embedded RMON agents in routers and switches.
- • In total RMON specifies 10 services called RMON Groups. Not all devices have to support all services as some of the RMON groups require extensive overhead (memory and processor power). Most stand-alone RMON probes will typically support all services, but embedded RMON may be limited to only a few groups.
- • The RMON client communicates directly to the RMON agent. RMON1 only collects data at the MAC level, so you will only get information on the captured packets by decoding them with a Protocol Analyzer. A switch will limit your view of the network.
- • RMON2 has been developed to provide data on higher level protocols such as IP and IPX, and up through the stack to the applications layer.
- •RMON2 provides full information on which protocols are being used on the network and the mix between them, standard RMON host and matrix information also for the network an applications layers, and a customizable history function that can be used for base-lining.

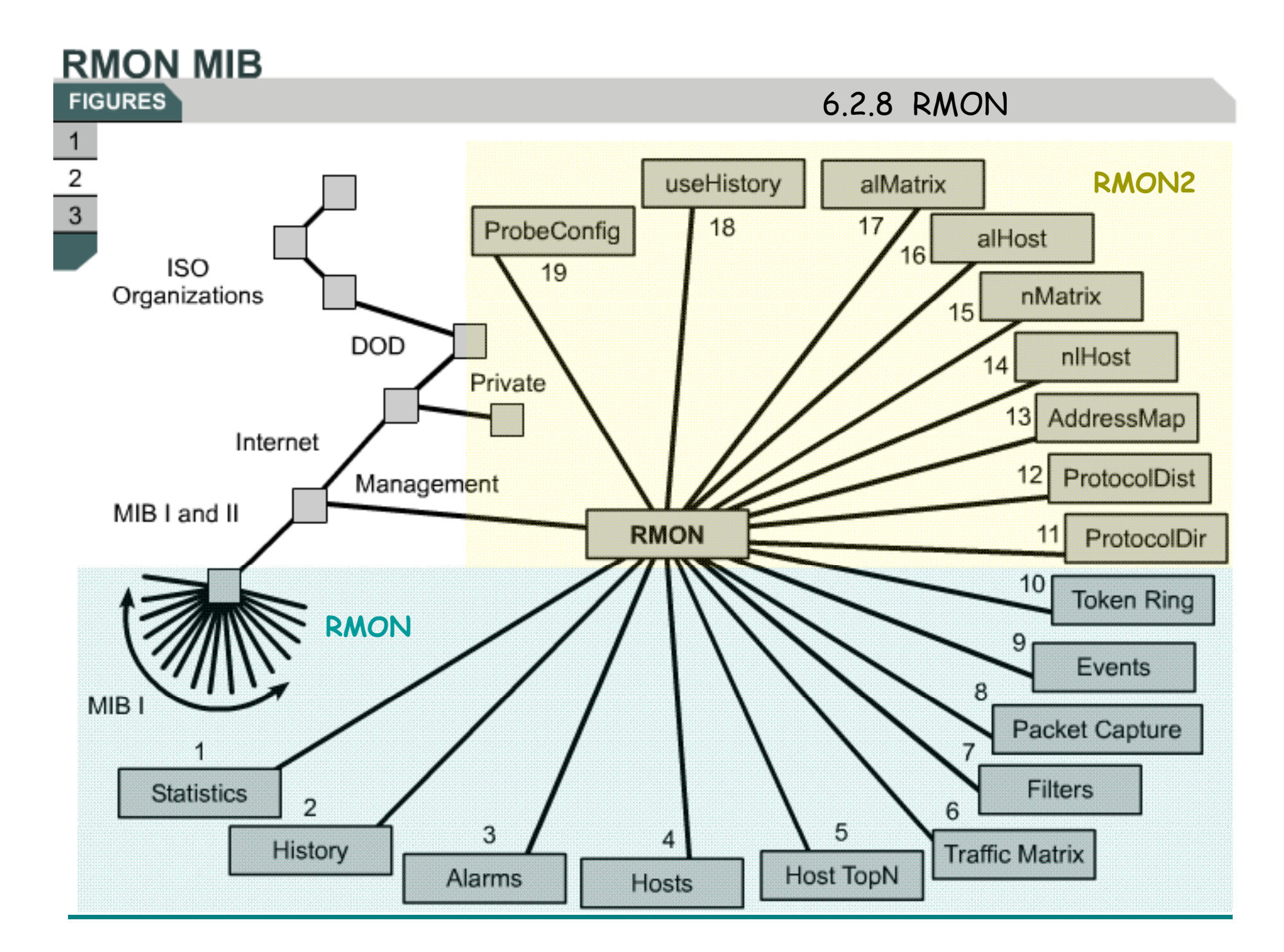

## **Principles FIGURES**

### 6.2.8 RMON

- 1. Statistics (OID: 1.3.6.1.2.1.16.1) This group provides basic statistics for the given network interface type on the probe. For example, it will collect a breakdown of packet sizes on the segment over time.
- 2. History (OID: 1.3.6.1.2.1.16.2) The history group is responsible for storing periodic samples of the segment for later analysis.
- 3. Alarm (OID: 1.3.6.1.2.1.16.3) Using preconfigured thresholds on the probe, this group can generate alarm events when a parameter surpasses a threshold.
- 4. Hosts (OID: 1.3.6.1.2.1.16.4) This group keeps track of the MAC addresses of the devices that are communicating on this segment.
- 5. HostTopN (OID: 1.3.6.1.2.1.16.5) This group is used to store data regarding the top "talkers" based on some criteria provided by the management station.
- 6. Matrix (OID: 1.3.6.1.2.1.16.6) This group holds a table that defines pairs of devices who are talking to one another.
- 7. Filter (OID: 1.3.6.1.2.1.16.7) This group allows a Network Manager to define one or more filters, based on a value and offset, for packets that want to be captured. The definition of that filter(s) exists in this group.
- 8. Capture Packets (OID: 1.3.6.1.2.1.16.8) This group requires the presence of the Filter group and provides a means of capturing packet flowing through the network interface for later review. This group actually stores the contents of each packet flowing into the interface and meeting the filter criteria.
- 9. Event (OID: 1.3.6.1.2.1.16.9) This group provides the mechanism for the device to generate events and alarms. It is basically the holding table for any events that occur on the device, either through configuration or exception.

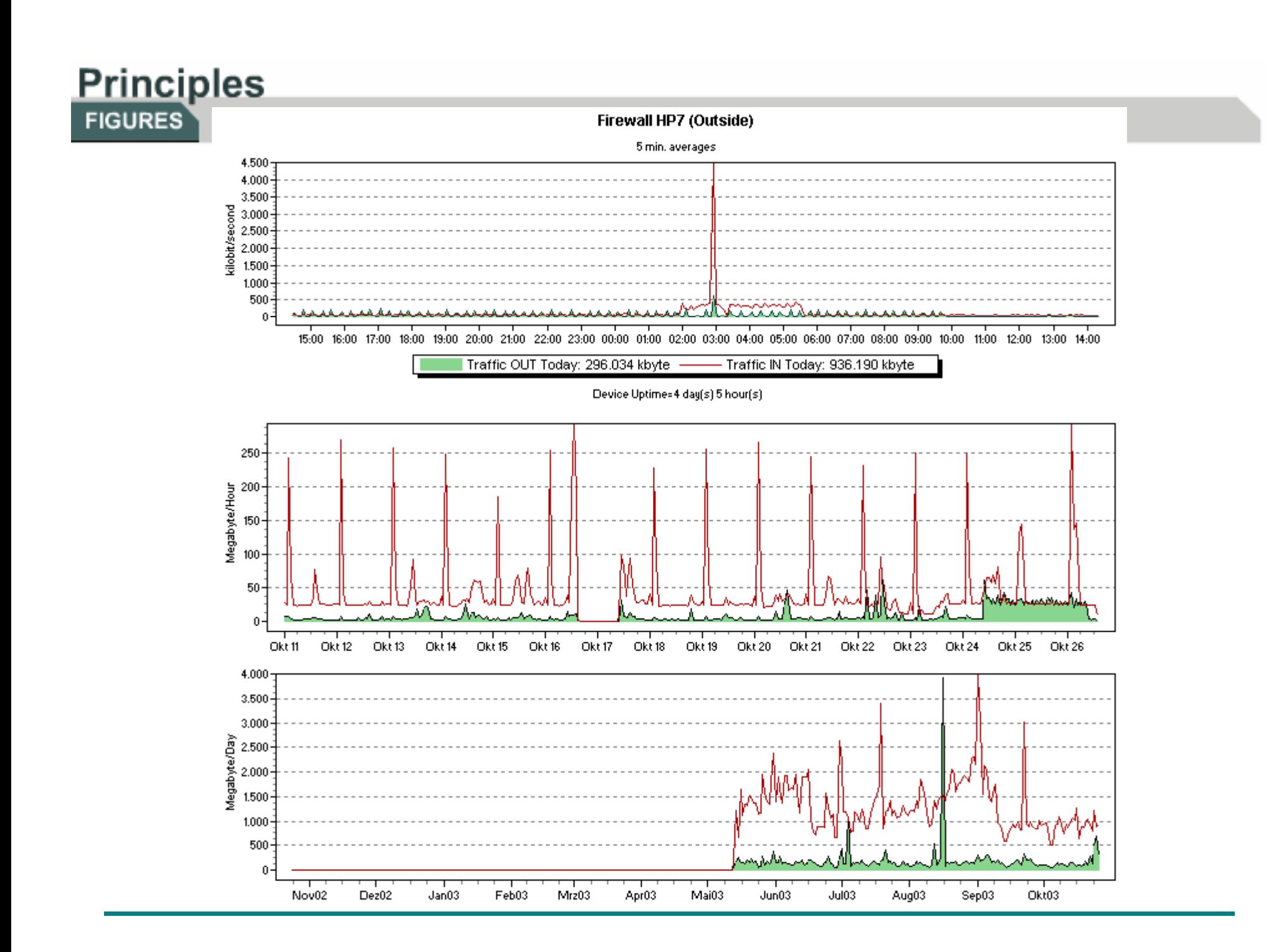

**The Syslog Facility** 

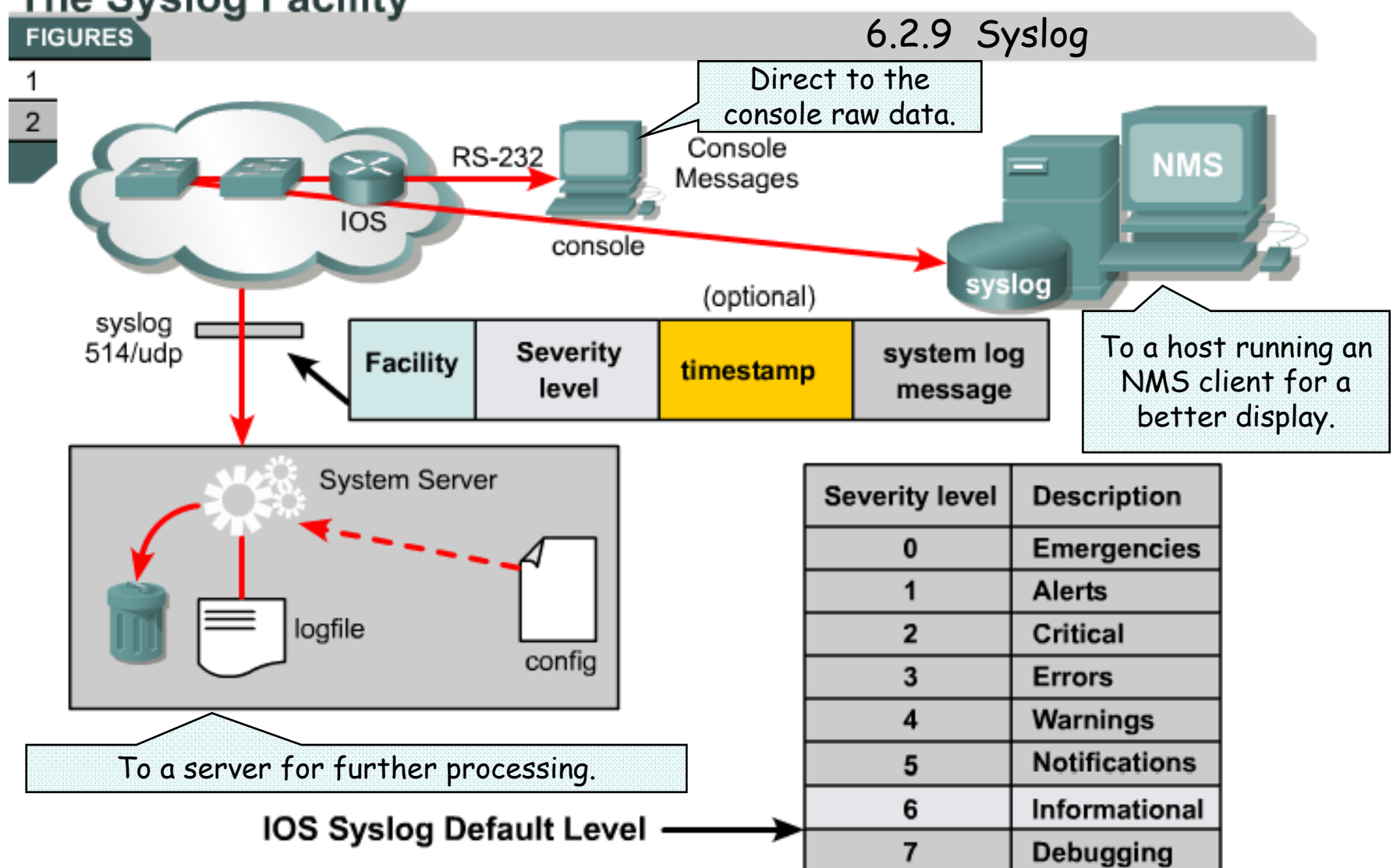

• The syslog utility is a mechanism for applications, processes, and the operating system of Cisco devices to report activity and error conditions.

• The syslog protocol is used to allow Cisco devices to issue these unsolicited messages to a network management station.

# **Principles**

# 6.2.8 RMON

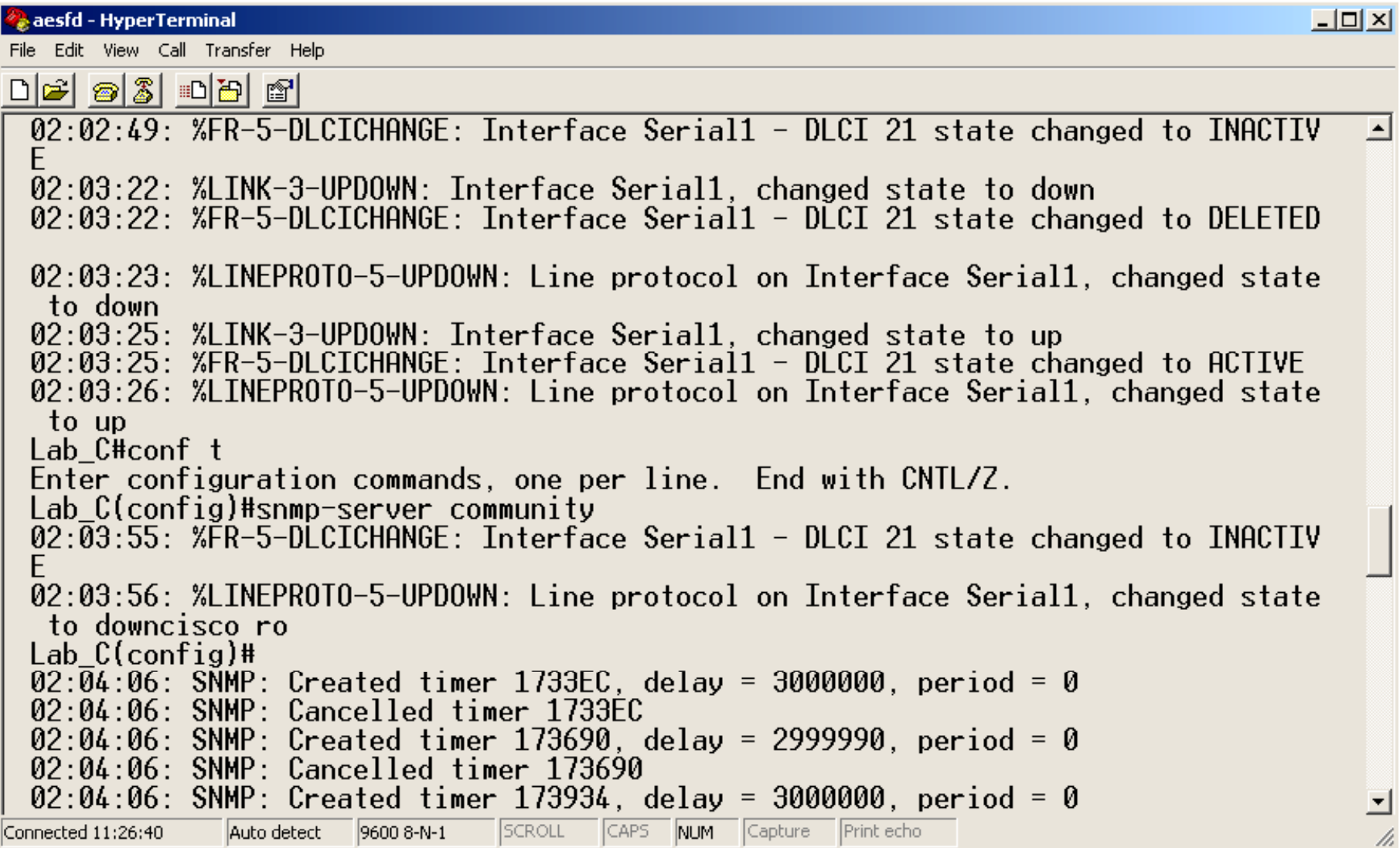

#### **Configuring Syslog FIGURES**

 $\overline{1}$ 2

#### 6.2.9 Syslog

To enable logging to all supported destinations: Router(config)#**logging on**

To send log messages to a syslog server host, such as CiscoWorks2000: Router(config)#**logging** hostname | ip address

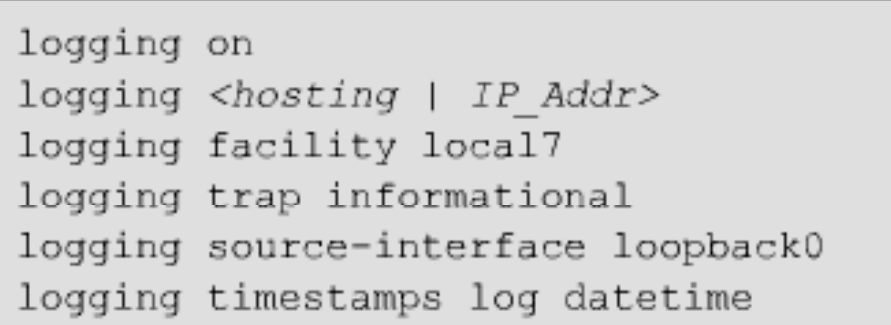

To set logging severity level to level 6 informational: To set logging severity level to level 6, informational: <sup>8.</sup> Debugging<br>Router(config)#**logging trap informational** 

To include timestamp with syslog message: Router(config)#**service timestamps log datetime**

- 1. Emergencies<br>2. Alerts
- 2. Alerts
- 3. Critical
- 4. Errors
- 5. Warnings
- 6. Notifications
- 7. Informational
	-

#### **Module 6: Summary FIGURE**

- 1. The functions of a workstation and a server
- 2. The roles of various equipment in a client/server environment
- 3. The development of Networking Operating Systems (NOS)
- 4. An overview of the various Windows platforms
- 5. An overview of some of the alternatives to Windows operating systems
- 6. Reasons for network management
- 7. The layers of OSI and network management model
- 8. The type and application of network management tools
- 9. The role that SNMP and CMIP play in network monitoring
- 10. How management software gathers information and records problems
- 11. How to gather reports on network performance

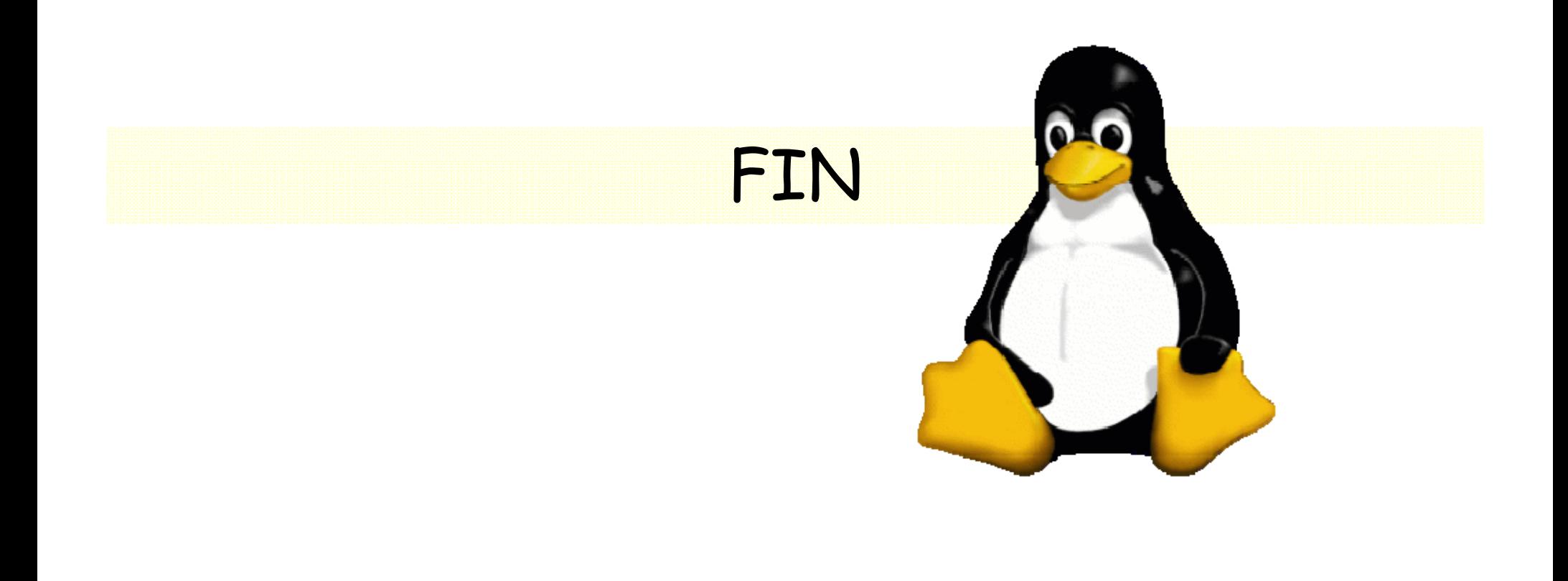